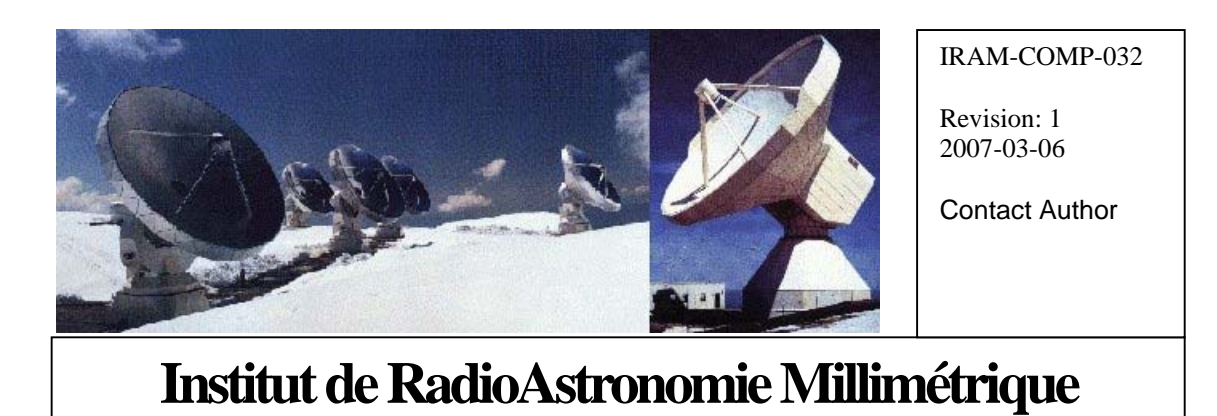

# Vme Universe Driver

Owner Sebastien Blanchet

**Keywords: vme, universe**

Approved by: Date: Signature: Signature: A.Perrigouard Dec 2005 A.Perrigouard

# Change Record

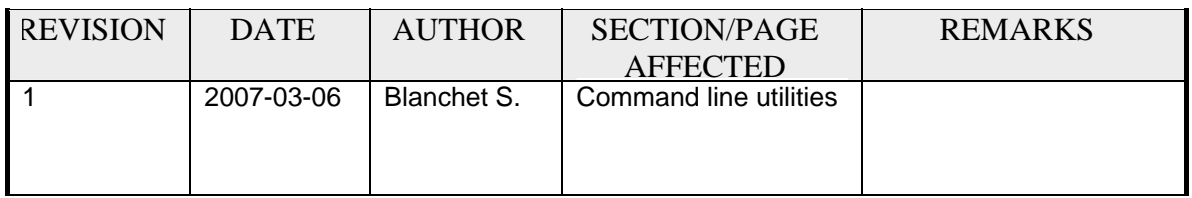

# **Content**

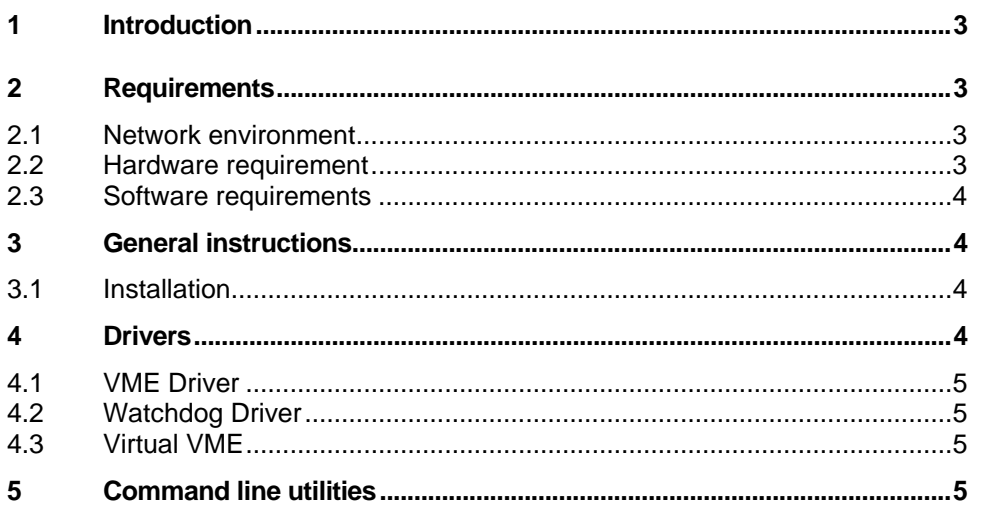

# <span id="page-2-0"></span>**1 Introduction**

In November 2005, IRAM has begun to install a new receiver generation for the Plateau de Bure Interferometer. These new receivers need obviously new control programs and a new documentation. This document is the documentation reference for all cabin software procedure: installation, technical documentation, daily usage and troubleshooting.

# **2 Requirements**

The software runs on a diskless full-PC VME single board computer in each antenna cabin.

# **2.1 Network environment**

Since the cabin computers are diskless, a server is required to export the filesystem via NFS

Actual situation:

- at Grenoble, pctcp101 is the NFS host server and netsrv1 is the DHCP/PXE server
- at Bure, bure5 is the NFS server, and bure2 is the DHCP/PXE server

For a full description of the installation see the document "*PdB New Generation Antenna Mount Software*" by Alain Perrigouard.

# **2.2 Hardware requirement**

To run the control software, you need:

VMIVME- 7700 with a Tews TPMC816 PMC card

- 22GHz VME board
- subreflector VME board

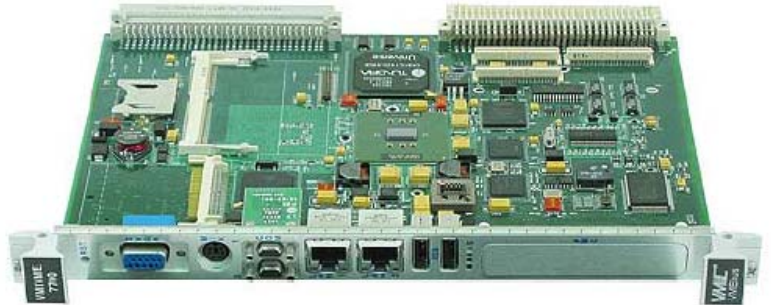

*Figure 1: VMIVME-7700 from GEFanuc Automation* 

Though, if only a software subset is interesting you, you can:

- Use a standard PC running Linux Fedora Core 3 and run the receiver simulator. I develop quite all the software in such a way.
- Since VMIVME-7700 is a full x86-PC, if the VMEbus is not needed. It is possible to use a desktop PC with a PMC carrier board to replace the VMIVME- 7700

# <span id="page-3-0"></span>**2.3 Software requirements**

The software has been developed on Linux Fedora Core 4.

- Gcc
- Kernel headers

# **3 General instructions**

# **3.1 Installation**

```
Get the sources:
```
*\$ export CVSROOT=:pserver:blanchet@netsrv1.iram.fr:/CVS/PdB \$ mkdir build \$ cd build \$ cvs login Logging in to :pserver:blanchet@netsrv1.iram.fr:2401/CVS/PdB CVS password: \$ cvs co LINUX /drivers* 

Install the drivers:

Warning: for the following section, you need the write privilege on the whole filesystem. Therefore it will fail, it the NFS root is exported in read-only mode.

*\$ cd LINUX/drivers/tpmc816 \$ make \$ su –c 'make install' \$ cd ../vme/vmiwdtf ; make \$ su –c 'make install' \$ cd ../vme\_universe ; make* 

Install the controlling software:

*\$ cd ~build/LINUX/cabin \$ su –c 'make install\_data'* 

*\$ su –c 'make install'*

# **4 Drivers**

# <span id="page-4-0"></span>**4.1 VME Driver**

Vme\_universe is the driver to access to the VMEbus. It is a modified version of the original VMIC driver to be compatible with Linux kernel 2.6.x

See the documentation in ~/build/LINUX/drivers/vme/vme\_universe/doc

To load the driver:

*DEVDIRVME=/dev/bus/vme modprobe vme\_universe mkdir -p \$DEVDIRVME mknod --mode=666 \$DEVDIRVME/ctl c 221 8* 

In *dmesg,* you can see the following lines:

*VME: Board is system controller VME: Driver compiled for UP system VME: Installed VME Universe module version: 3.3* 

# **4.2 Watchdog Driver**

The watchdog driver is the original VMIC driver. See the HTML documentation in ~build/*LINUX/drivers/vme/vmiwdtf/doc/* 

# **Load the device driver in the running kernel**

*modprobe vmiwdtf mknod --mode=666 /dev/watchdog c 10 130* 

In *dmesg* you can see the following line: *vmiwdtf: Installed VMIC watchdog timer module version: 1.1* 

# **4.3 Virtual VME**

There is a virtual vme driver: vme\_virtual\_rtai. Unlike CAN, it is more difficult to develop VME program with only a simulator.

# **5 Command line utilities**

Several command line tools are provided with the vme\_universe driver. They are automatically installed during the installation procedure.

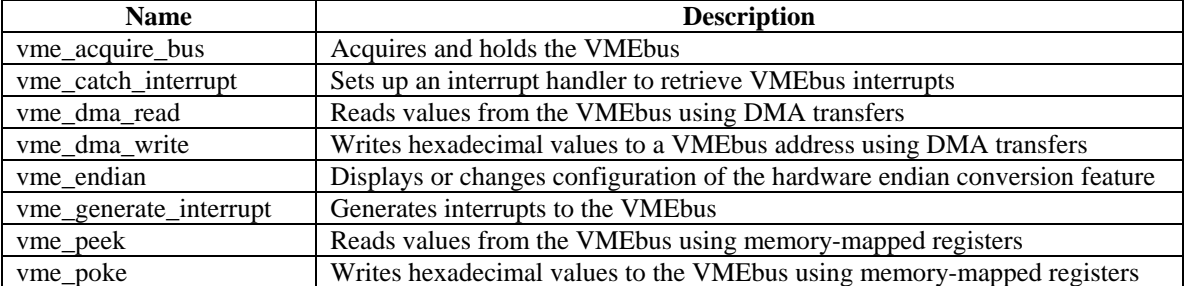

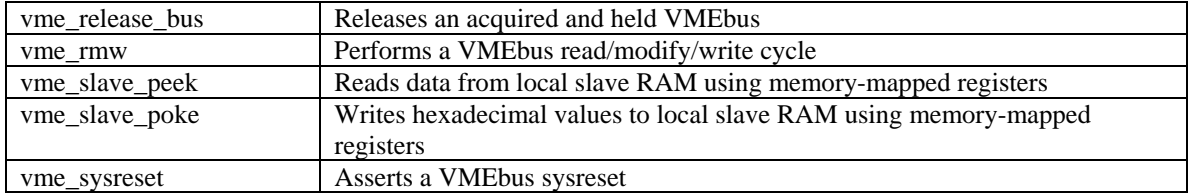

For a complete description, use the *man* command. Example: *man vme\_peek*